DIGITUS®

# **2,5**" **SSD/HDD-Gehäuse, SATA I-III – USB 3.0**

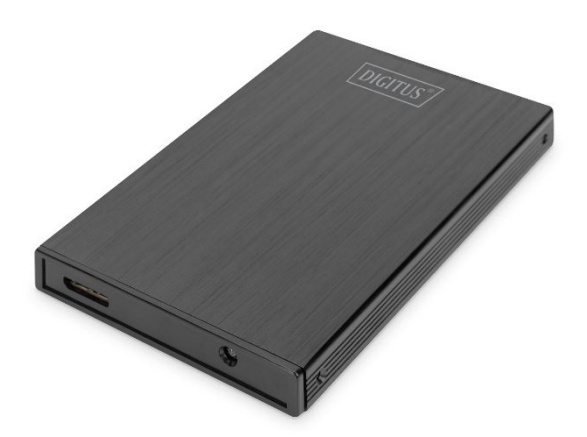

**Kurzanleitung**

DA-71105-1

 $\Diamond$  Wir empfehlen dringend, vor Gebrauch des Produkts die Gebrauchsanweisung zu lesen.

# **EINLEITUNG**

Mit dem externen SSD/HDD-Festplattengehäuse von DIGITUS nutzen Sie Ihre SSD/HDD flexibel in einem modernen, stylischen Gehäuse. Die einfache Handhabung erlaubt das schnelle Einlegen einer 2,5" SATA I-III SSD/HDD (9,5 oder 7,0 mm). In dem kompakten, hochwertigen Aluminiumgehäuse können Sie Ihre Daten bequem transportieren und von überall darauf zugreifen. Da die Stromversorgung über den USB-Port erfolgt, ist kein zusätzlicher Netzadapter notwendig.

#### **EIGENSCHAFTEN**

- Unterstützt SSDs/HDDs mit SATA I-III und einer Höhe von 9,5 mm oder 7,0 mm
- Unterstützte Speicherkapazität: bis 2 TB
- USB 3.0 mit 5 Gbps Datenübertragungsrate
- Unterstützt Hot Plugging und Plug & Play
- Elegantes Aluminiumgehäuse

# **VERPACKUNGSINHALT**

- 2,5" SSD/HDD-Gehäuse, SATA I-III USB 3.0
- Schraubendreher
- Schrauben
- USB-3.0-Kabel
- Kurzanleitung

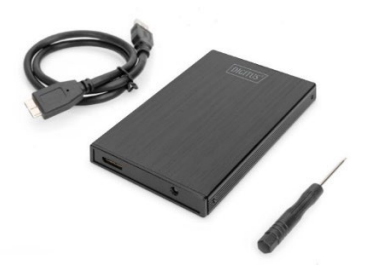

#### **SPEZIFIKATIONEN**

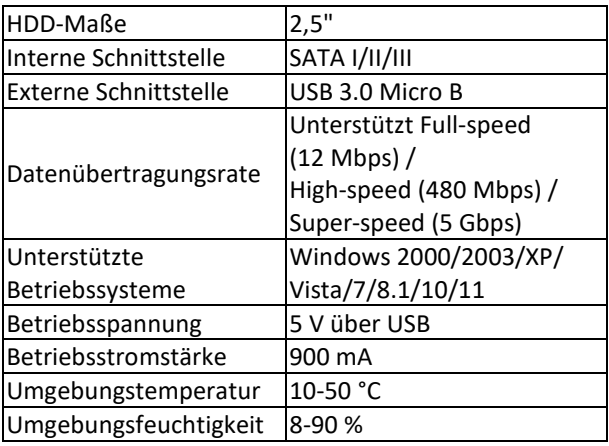

# **SICHERHEITSHINWEISE**

- Stellen Sie das Gerät stets auf stabilem und ebenem Untergrund auf. Bei Herunterfallen kann das Gerät Schaden nehmen.
- Platzieren Sie das Gerät nicht in direktem Sonnenlicht oder an Orten mit hoher Temperatur. Dies kann Schäden am Gerät verursachen oder seine Lebensdauer verkürzen.
- Platzieren Sie das Gerät nicht in der Nähe von Heizquellen wie Heizungen oder ähnlichen wärmeerzeugenden Geräten.
- Setzen Sie das Gerät keinem Regen, Wasser, Feuchtigkeit oder hoher Raumluftfeuchte aus.
- Platzieren Sie das Gerät nicht im Badezimmer oder der Küche in der Nähe eines Waschbeckens; vermeiden Sie direkten Kontakt mit Wasser.
- Führen Sie vor dem Erstgebrauch eine Sicherung Ihrer Daten aus.
- Die Haftung für Datenverlust beschränkt sich in jedem Fall auf den notwendigen Aufwand zur Wiederherstellung der Daten auf der Grundlage einer bestehenden Kopie.

#### **INBETRIEBNAHME**

- 1. Seitenblende entfernen
- 2. HDD auf Leiterplatte aufsetzen
- 3. HDD und Leiterplatte in das Gehäuse einlegen
- 4. Gehäuse mit Schrauben verschließen
- 5. USB-Kabel verbinden
- 6. Gehäuse an den Computer anschließen

#### **Partitionierung der Festplatte**

- 1. Schließen Sie das USB-3.0-Gerät an den Computer an.
- 2. Wenn das Gerät erkannt wird, wählen Sie START > CONFIGURATION > CONTROL PANEL > MANAGEMENT TOOL > COMPUTER MANAGEMENT.
- 3. Ein Fenster, auf dessen rechter Seite die Festplatten aufgelistet werden, erscheint.
- 4. Sie finden dort die USB-Festplatte.
- 5. Klicken Sie mit der rechten Maustaste in das Fenster und folgen Sie den Anweisungen.

#### **Korrekte Anwendung des USB-3.0-Gehäuses Anschluss**

Schließen Sie das Gerät an einen USB-Port an Ihrem Computer an. Nach einer Weile erscheint unter "My Computer" das USB-Festplattensymbol.

#### **Entfernen**

- 1. Klicken Sie unter Windows 2000/2003/XP/Vista/7/8.1/10/11 auf das Symbol für Hot Plugging am rechten Rand der Statusleiste, wählen Sie die USB-Festplatte im Dialog aus und klicken Sie mit der linken Maustaste darauf.
- 2. Warten Sie, bis das Dialogfenster "Hardware safely removable" anzeigt. Sie können die USB-Festplatte nun entfernen.

# **Fehlerbehebung**

Falls die USB-Festplatte im normalen Betrieb von Ihrem Computer nicht erkannt wird, wählen Sie MY COMPUTER > CONTROL PANEL > SYSTEM > EQUIPMENT MANAGER und suchen Sie nach dem "Universal Serial Bus controller". Falls dies nicht weiterhilft, gehen Sie in die CMOS-Einstellungen und setzen Sie unter "CHIPSET FEATURES SETUP" oder "INTEGRATED PERIPHERALS" "ON CHIP USB" auf "ENABLED".

Die Assmann Electronic GmbH erklärt hiermit, dass die Konformitätserklärung Teil des Lieferumfangs ist. Falls die Konformitätserklärung fehlt, können Sie sie per Post unter der unten angegebenen Herstelleradresse anfordern.

#### **www.assmann.com**

Assmann Electronic GmbH Auf dem Schüffel 3 58513 Lüdenscheid Deutschland

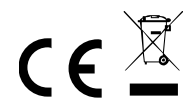